# **Control Programming LLC Release Notes**

Extension – Control Programming LLC- EnableDisable - Cloud version 2.0.6

### Extension

This release note is for the Crestron enable/disable extension. This driver is designed to act as a buffer between motion sensors and the lights being controlled. The motion sensor Occupied event would be wired to the enable/disable start trigger, which in turn would turn the lights on. The motion sensor Vacancy event would be wired to the enable/disable stop trigger, which would turn off the lights. If the enable/disable extension was disabled, the motion sensor triggers would be ignored.

The installer can now specify the icons for the enable/disable states as well as text.

Allowable Crestron Home icons can be found at https://sdkcon78221.crestron.com/sdk/Crestron\_Certified\_Drivers\_SDK/Content/Extension-Device-Icons.pdf

# Notes and Recommendations

Drivers->Logic->Control Programming LLC->EnableDisable

### System Requirements and Dependencies

Provide any minimum versions of applications required to run your driver.

- I.E. Crestron Home v3.002
- This extension requires that the License Manager (https://cpllc.net/product/license-manager/) also be installed on the processor

## Installation/Upgrade Instructions

Installation and dealer-facing configuration instructions.

#### **Installer Options**

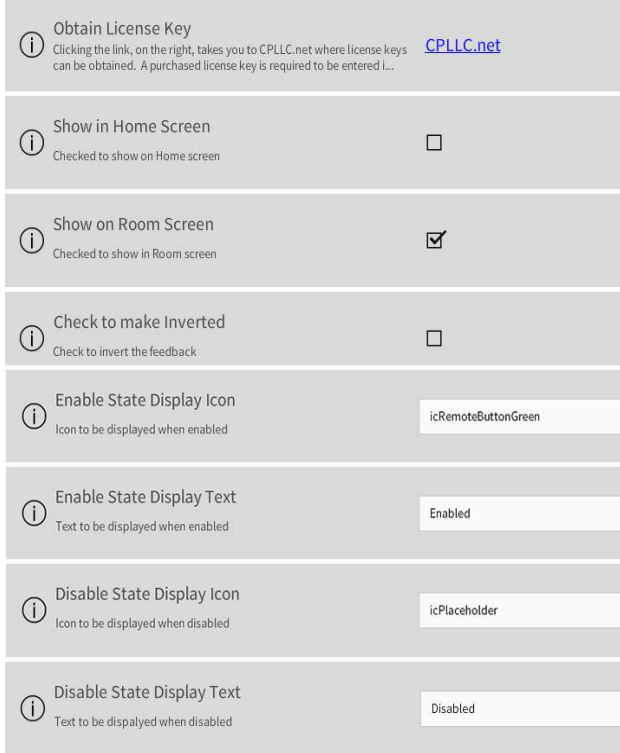

**Obtain License Key –** clicking on the "CPLLC.net" link will take you to the website to purchase the necessary license. The obtained license key will need to be entered in the license manager on the appropriate SKU.

**Show on Home Page –** check if extension is to be visible on the home page.

**Show in Room Page –** checked if extension is visible in the room page.

**Check to make Inverted** – this is checked when you want the enable/disable to be shown inverted.

**Enable State Icon –** Icon to display when enabled. Valid icons can be found at the link on the first page.

**Enable State Text –** Text to display when enabled.

**Disable State Icon –** Icon to display when disable.

**Disable State Text –** Text to display when disabled.

#### **Actions**

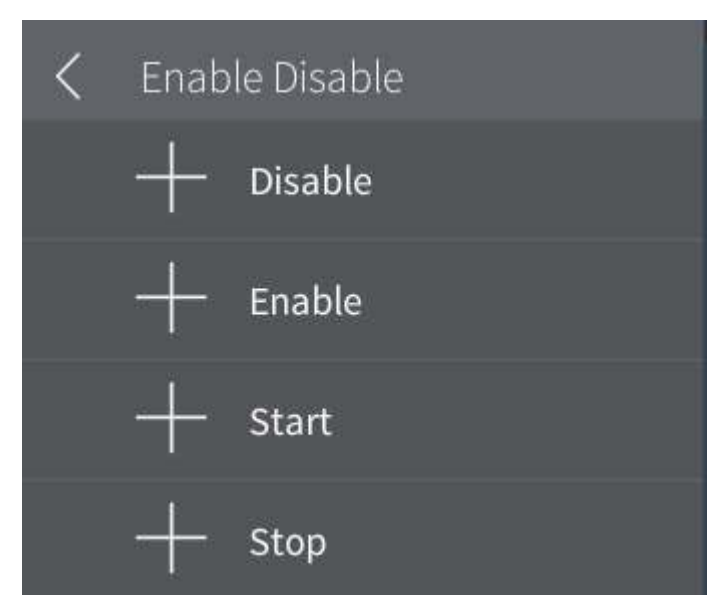

**Disable** – Used to disable the extension. Any Start/Stop triggers will be ignored.

**Enable** – Used to enable the extension. All Start/Stop triggers will be passed through.

**Start** – Triggered when something started.

**Stop** – Triggered when something stopped.

#### **Events**

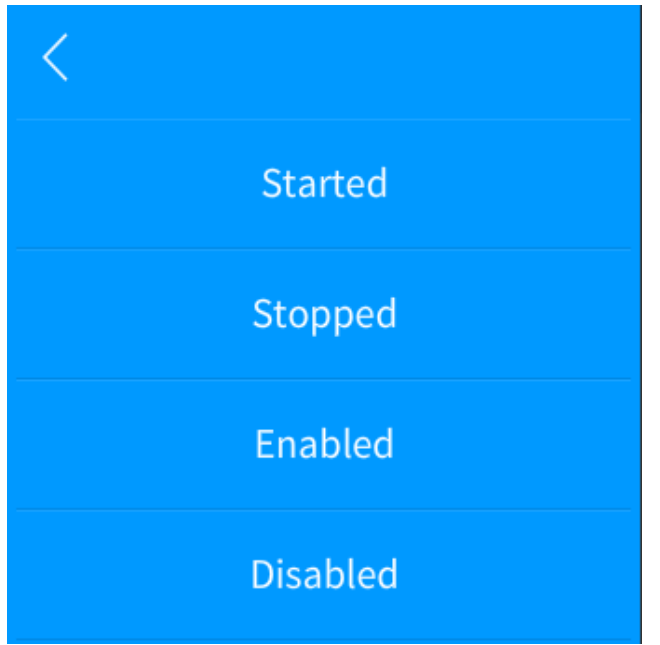

**Started** – Event that is executed when the Start action has been triggered.

**Stopped** – Event that is executed when the Stop action has been triggered.

**Enabled** – Event that is executed when the Enable action has been triggered.

**Disabled** – Event that is executed when the Disable action has been triggered.

### End-User Experience

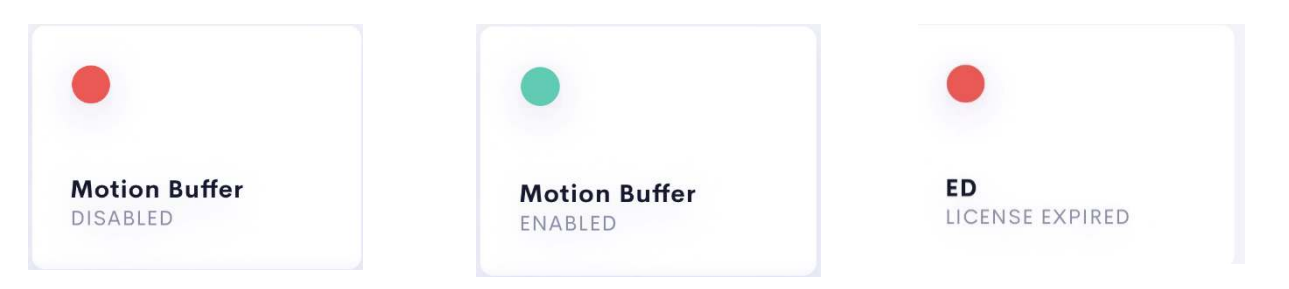

Left screen shot shows the enabled status which the right screen shot shows the disabled status. As noted elsewhere, the extension will 100% function for two hours without a license key. After two hours the tile will show "Licensed Expired" if a valid license has not been entered.

### Limitations/Known Issues

No know limitations.

### Supported Features

It does not expect any feedback from the receiving device.

# Test Environment

List the environments where this driver has been tested and any control system firmware versions used.

I.E. Crestron Home v3.001.1234

## Supported Models

Not applicable

# Contact Information

- Company: Control Programming LLC
- Author: Randy Johnson
- Email: randy@CPLLC.net
- Website: https://cpllc.net
- License: https://cpllc.net/?product=enabledisable

### Version History

2023-04-04 2.00.006

Added required CCD SDK JSON fields

#### 2022-07-30 2.0.1

Converted to License Manager

#### 2021-09-17 1.01.006

Fixed display issue when both display selections were unchecked

#### 2021-07-25 1.01.005

 Added installer options to define where the extension is to be displayed. Home page and/or room page

2021-06-24 1.01.004

Added installer options to define the enable/disable icons as well as text.

#### 2021-04-05 1.01.002

Added the ability to save enabled/disabled state across reboots and/or power failures.

#### 2021-03-27 1.01.001

• Initial release

### Licensing and Copyright Information

2021-2022 © Control Programming LLC all rights reserved.